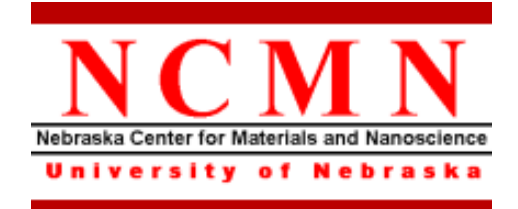

# **Minilock-Phantom III RIE Operating Procedure**

Effective Date: 02/13/2013 Author(s): Jiong Hua Phone: 402-472-3773 Email: jhua2@unl.edu

<u>1990 - Johann Miller, amerikansk politiker (</u>

## **1 Introduction**

#### *1.1 Key Words*

Reactive Ion Etching (RIE), Inductively Coupled Plasma (ICP)

#### *1.2 Purpose*

This document provides instructions for operating the Minilock-Phantom III reactive ion etching (RIE) system, which provides state-of-the-art plasma etch capability. Use of this tool requires the understanding of the fundamentals of plasma etching knowledge.

#### *1.3 Applicability*

#### *1.3.1 Locations*

The tool is located at **Clean room of nanoscience research center**.

#### *1.3.2 Safety*

The safety concern is the system uses high voltage electricity and high pressure gases. Some working gases might be **toxic**.

#### *1.3.3 Restrictions and Limitations*

- Must be a qualified user of RIE.
- The imitation for the substrate is that it must not damage the system.

#### *1.4 Restrictions on Working Alone*

- Normal working hours are from 8am to 6pm M-F.
- Working alone is permitted with completion of an orientation to this written procedure and hands-on training from the specialist.
- Assistance from the specialist is available during working hours only. If an error occurs during off-hours, record the error in the Logfile and send an email to the specialist. **Do not try to fix or adjust anything by yourself.** Tool will be checked in the following work day. User will be notified when sample left in chamber is available for pickup.
- Problems with equipment malfunctions, breakage, etc. should be reported to the specialist and recorded in the tool Logfile. **Again do not try to fix or adjust anything by yourself.**
- In case of gas leakage or any other danger, press the "EMO" button on the front panel of the system and leave the room immediately. Contact the specialist right away.
- For any emergency involving injuries, fire, chemical spills, etc., call **911.**

## **2 Preparations**

• Receive this procedure from the specialist.

## **3 Execution (Step-by-step work breakdown)**

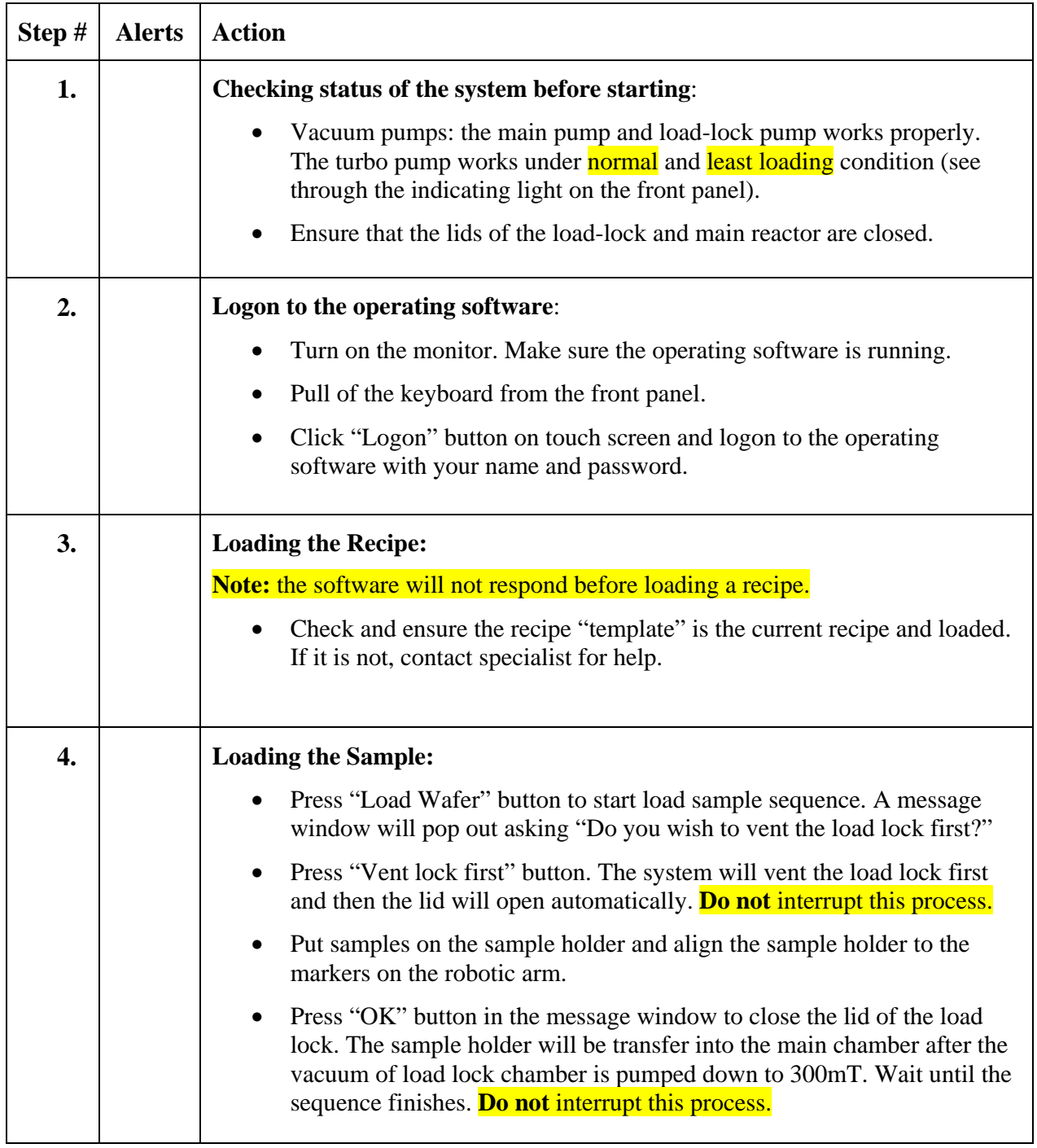

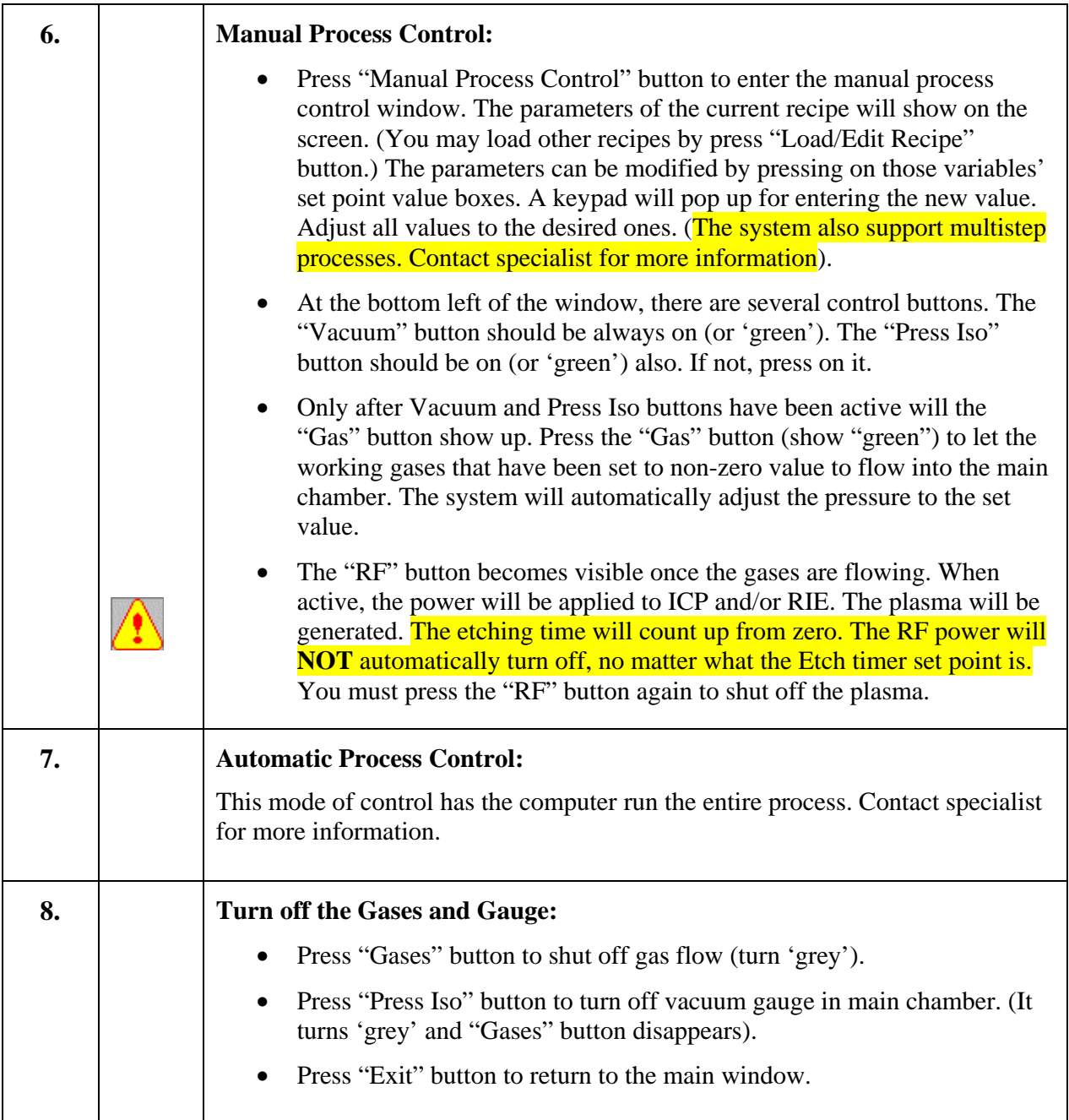

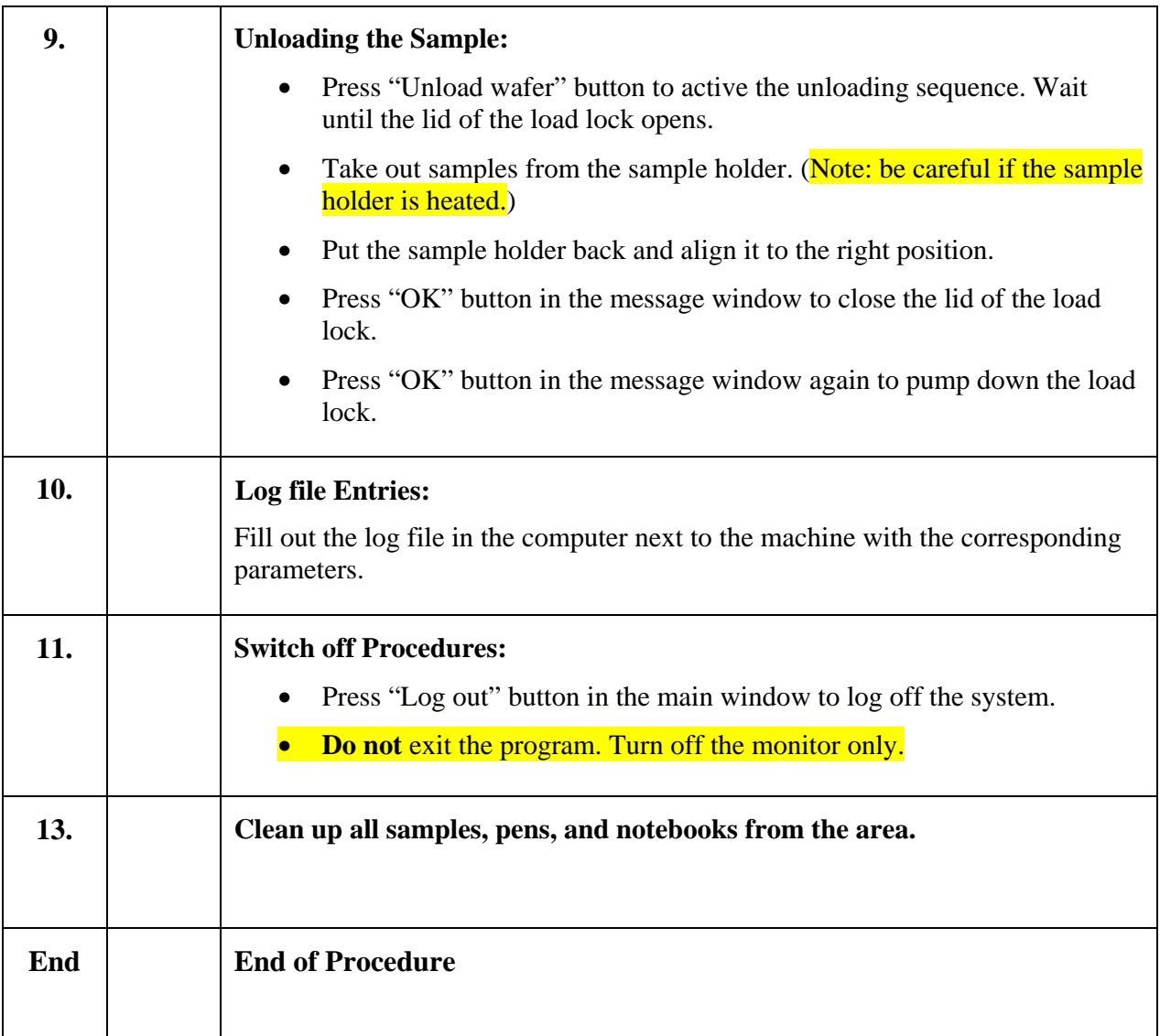

## **4 Post-Performance**

## *4.1 Recordkeeping*

Completely fill out the logfile.

#### *4.2 Feedback*

Report any unusual or problematic behavior of the setup by contacting the specialist.

## **5 References**

## *5.1 Technical References*

• **Minilock-Phantom III** User Manual

## **6 User Access Level**

Normal User – Requires specialist to be present

Expert User – Does not require specialist to be present